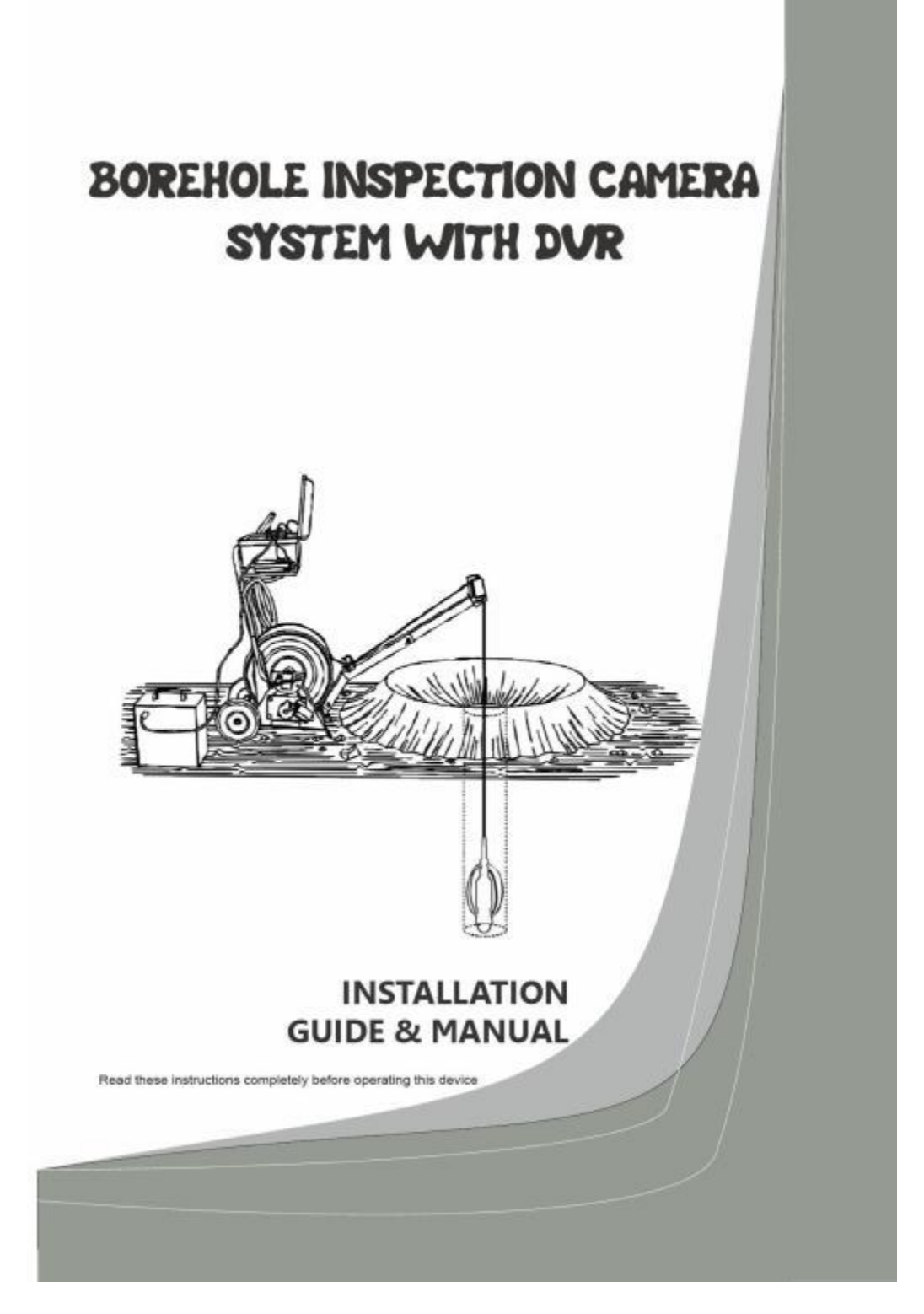

Nota: Lea las instrucciones (Instale y opere el video en la tarjeta SD, verifique cuidadosamente y aprenda antes de la operación. Fuente de alimentación del sistema AC 220 V/DC 12 V)

# **Antes de operar este dispositivo, lea estas instrucciones por completo Sistem**

1.Antes de usar este sistema, lea el manual del usuario cuidadosamente.

- 2.Evite el uso de equipos en ambientes extremadamente fríos, extremadamente calientes o extremadamente húmedos, lo que puede dañar el equipo.
- 

3.No caiga ni presione el dispositivo con fuerza.4.La garantía no es válida si el dispositivo es encendido por el usuario <sup>o</sup> dañado

físicamente

- 5 . La energía siempre está conectada a través de un convertidor de CA porque sufuente de alimentación local es de CA.
- 6.Antes de conectar un dispositivo USB a este sistema, asegúrese de hacer una copia de seguridad de su fecha. El fabricante no es responsable de dañar ninguna fecha en su dispositivo USB

Causa

7. Al grabar o reproducir, no desconecte el dispositivo. Esto puede dañar el dispositivo o dispositivo USB. Inserte la tarjeta SD antes de encender el botón del interruptor de encendido, apague el botón del interruptor de encendido y extráigalo

### **1.Verifique que todos los archivos adjuntos estén completos 1.**

Antes de la prueba del pozo, verifique que todos los instrumentos necesarios estén listos. Los archivos adjuntos incluyen:

- 1.1) cabrestante eléctrico (con cables),
- 1.2) Caja de control,
- 1.3) Bandeja de la caja de control principal,
- 1.4) barra de soporte de polea,

1. 5) sonda y accesorios (1. Detector, 2. Cable de alimentación del cabrestante, 3. Cable de alimentación de la caja de control, 4. Línea de alimentación de la polea de profundidad, 5. Cable de conexión de sonda, 6. Modificar la línea de datos, 7. Aceite de silicona, 8. Junta, 9. Centralizador, 10. Manual de operación)

1.6) Debe preparar la herramienta: 1. Toma de corriente 2. Alicates 3. Esto Multímetro 4. Cuchillo gong de alambre

### **2.Pasos y métodos de instalación**

2.1 Primero arregla la barra de soporte de la polea

Retire el bloqueo de la tarjeta, primero corrija correctamente la barra de soporte.

2.2 bandeja de acero fija

La bandeja de la caja de control principal se equilibra a 90 grados y la manga de acero secoloca en el cabrestante en las dos columnas.

.32 Coloque la caja de control principal en la bandeja de acero

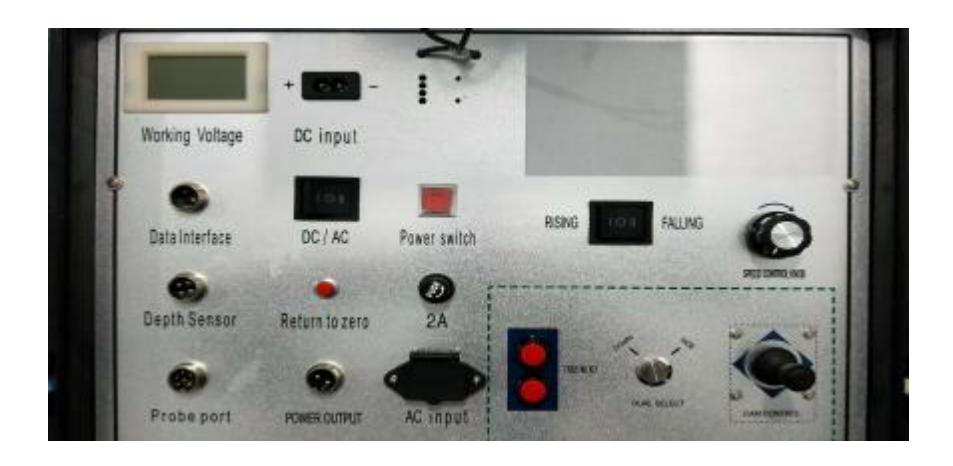

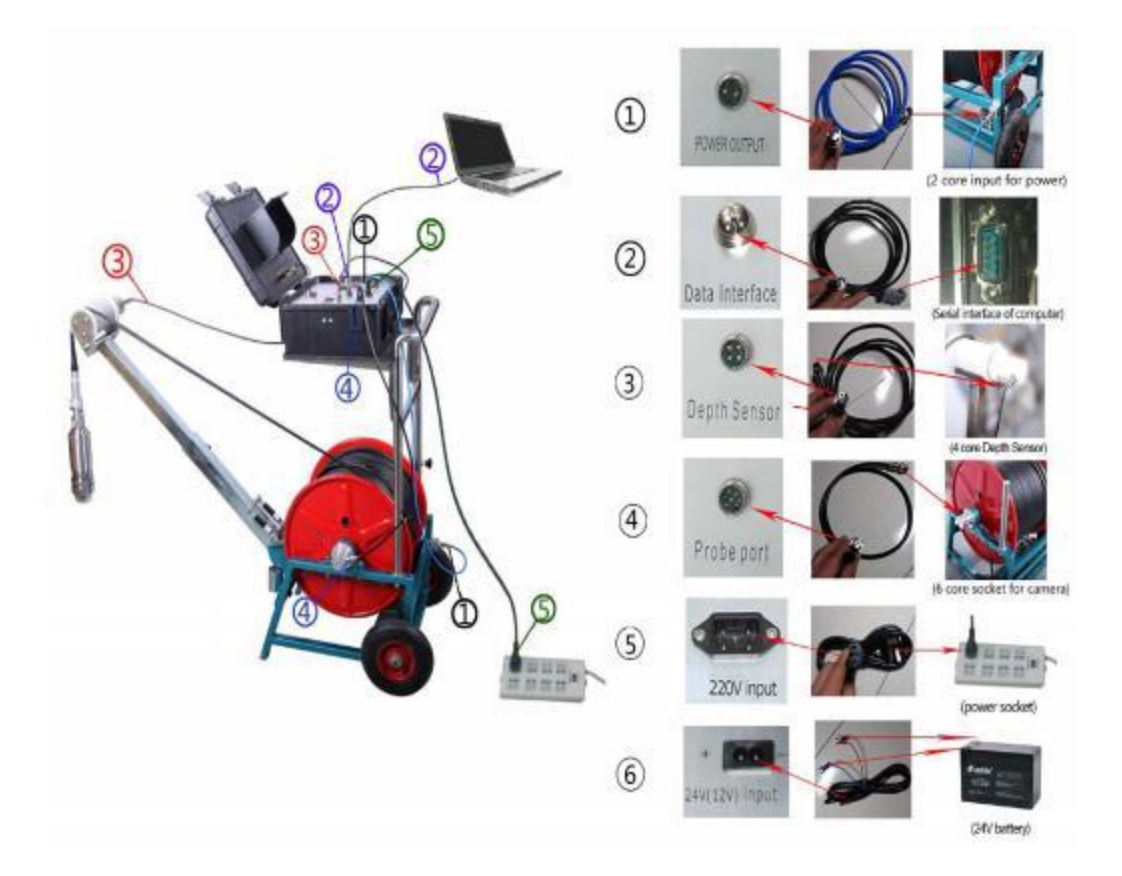

2.4.1) El cable de alimentación de la polea de profundidad es una línea de datos negra de cuatro núcleos, conectada a la interfaz de datos de la caja de control principal y la polea en la interfaz del "sensor de profundidad" y atornillada al pozo del tornillo.

2. 4.2) El cable de conexión de la sonda es un cable de datos negro de seis núcleos que conecta el "puerto de la sonda" en la caja de control principal con la interfaz de datos de seis núcleos en el lado de la rueda del cabrestante eléctrico.

2.4.3.1) Si usa una fuente de alimentación de CA de 220 V, presione el interruptor "DC/AC".

Utilice el cable de alimentación de la caja de control (cable de tres orificios) para conectar la "entrada de CA" en la caja de control a la toma de corriente Antes de encender el sistema, asegúrese de que el interruptor de voltaje esté en estado de CA. Nota: Verifique el interruptor DC/AC antes de encenderlo Caja de control Cuando se selecciona la entrada de alimentación AC 220 V, ajuste el interruptor DC/AC a CA.

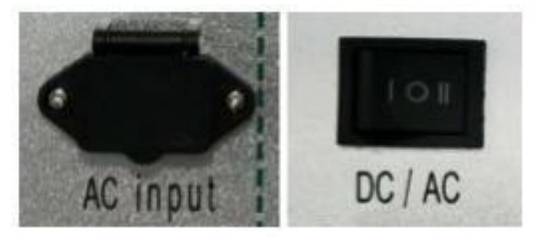

2.4.3.2) Si está utilizando la fuente de alimentación de 12 V de CC, presione el interruptor "DC/AC" a DC, conecte primero la"entrada de CC" en el panel de control y luego conecte su propio cable

Finalmente, la batería ácida (12 V, 100 Ah, la batería de plomo para automóviles no está mal).

Nota: Antes de encender la caja de control, verifique el interruptor DC/AC. Cuando se selecciona la entrada de alimentación de 12 V de CC, el interruptor de CC/CA se ajusta a CC.

Cuando conecte la fuente de alimentación de 12 V de CC, conecte siempre el electrodo positivo de "entrada de CC" en el panel de control con un cable rojo, conecte el electrodo negativo de "entrada de CC" en el panel de control con un cable negro y luego conecte el cable rojo con el electrodo negativo de la batería de plomoCable + "cable negro".

Nota: Asegúrese de conectar la "entrada de CC" en el panel de controlantes de conectar la batería de plomo-ácido.

**Esto es importante: no conecte los electrodos positivos y negativos incorrectos, y si conecta los electrodos positivos "+" y negativos "-" en el lugar equivocado, dañará el circuito.**

**Cuando desconecte la alimentación de CC de 12 V, asegúrese de desconectar el cable rojo y el cable negro de la batería de plomo-ácido antes de desconectar el cable rojo y el cable negro de "entrada de CC" en el panel de control.**

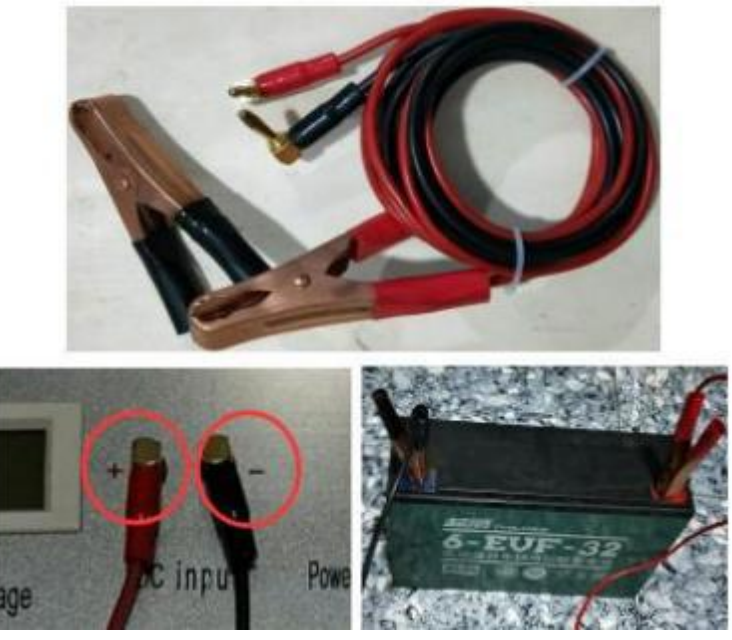

2.4.4) El cable de alimentación del cabrestante es una línea de datos de doble núcleo negro que conecta la "salida de potencia" de 2 orificios en la caja de control a la entrada de potencia de 2 orificios en el lado del cabrestante.

2 . 5 Verifique todos los interruptores/botones para asegurarse de que todos los botones estén en su posición inicial. La posición inicial es la siguiente:

2.5. 1).El interruptor de elevación "elevación" de la rueda del cable se encuentra en el medio de la posición;

2.5.2).La perilla de control de velocidad va a la velocidad más baja (perilla de control de velocidad de giro a la izquierda);

2.5.3).El botón de conmutación AC/DC está en el medio

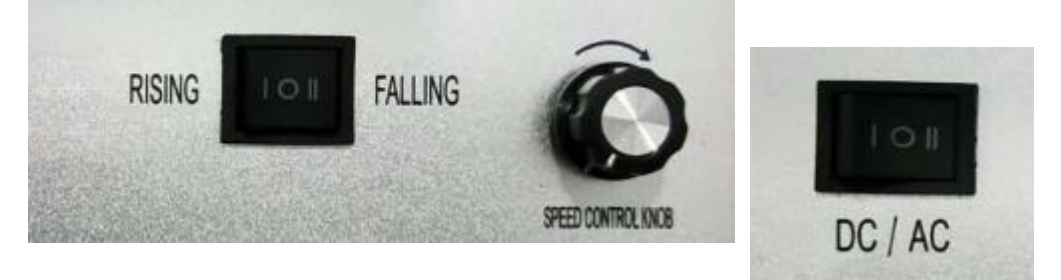

.62 Encienda el interruptor de encendido, suelte el cable del cabrestante y mantenga el cable de la sonda colgando de la polea.

Apague el interruptor de encendido e instale la sonda (cámara) y el centralizador de acuerdo con los siguientes pasos:

.6. 2 1) Coloque la junta (2) en la ranura en el lado del conector de la barra de conexión del cable. Antes de la conexión, aplique una capa de aceite de silicona a la conexión de la junta, y luego inserte lentamente el conector de la barra de conexión del cable en el orificio de posicionamiento de la sonda, conéctelo y apriete la tuerca de conexión con fuerza. Para asegurarse de que el conector esté bien sellado, envuelva el conector con una cinta original. Antes de cada uso, verifique que el sello esté intacto, si el daño debe reemplazarse a tiempo

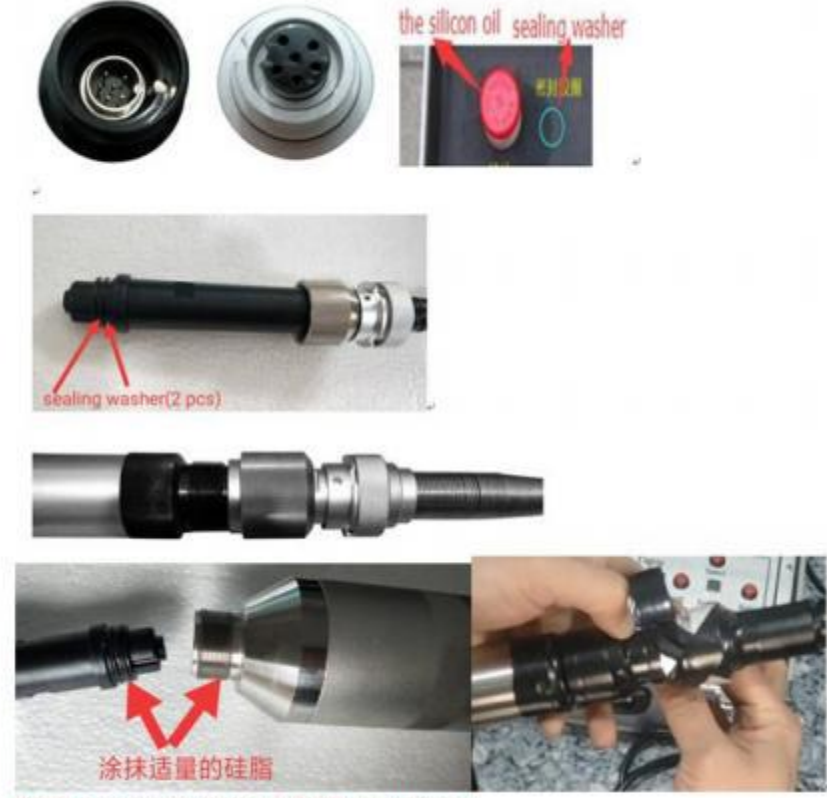

Apply appropriate amount of silicone grease-

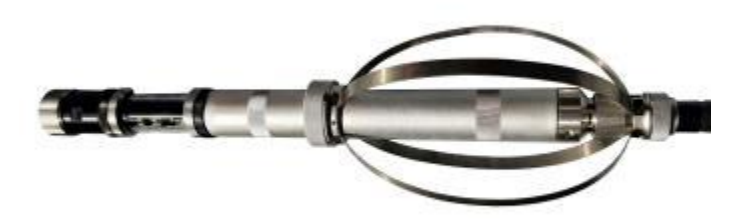

Nota: No dañe la junta durante la conexión. Durante el proceso de apriete, no gire la sonda ni el cable de la sonda para evitar daños al cable en la posición de conexión. Sonda con sello axial y sello de sección transversal, diseño impermeable de doble capa, presión 15MPa. Por favor, selle el conector de la sonda antes de su uso.

- 2.7 La línea de datos modificada es una línea de datos negra de tres núcleos, que está conectada a la "interfaz de datos" de la caja de control principal y a la interfaz COM de la computadora host. Después de la conexión, encienda la alimentación de la caja de control y encienda el software de modificación de profundidad (dispositivo de predicción de profundidad) para su edición. Esta función puede corregir y preestablecer la profundidad.
- Nota: No necesita preajustar la profundidad con un cable de datos modificado y un software de modificación de profundidad (dispositivo de predicción de profundidad). Lo hemos configurado para usted y le proporcionamos esto en caso de que necesite restablecer los datos después de un largo período de tiempo Uso.
- .82 Retire la cadena del cabrestante, esta operación solo necesita operar en el corte de energía, y el operador recupera el cable.
- 2.8.1 Encuentra el conector de la cadena y quita la cadena.
- 2. 8.2 Coloque el mango manual en el medio del cabrestante para mover el cabrestante a mano.

.8.32 El freno puede detener el cabrestante cuando manipula el cabrestante a mano (haga esto

No use este freno cuando opere eléctricamente el cabrestante, solo para cabrestantes manuales) Nota: El video de desmontaje de la cadena también se encuentra en la tarjeta SD y compruebe si es necesario.

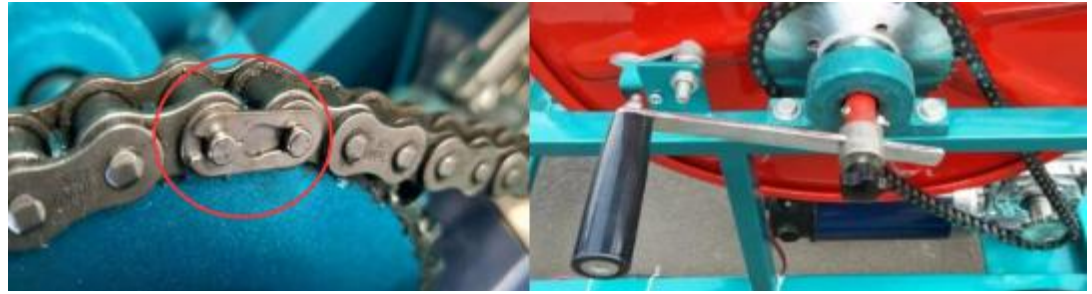

Mango manual del conector de cadena

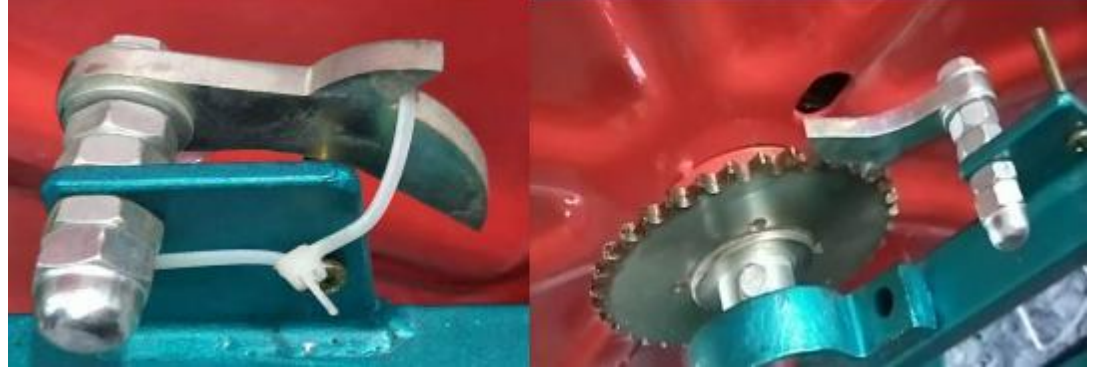

**Frenos solo para cabrestantes manuales** (Solo para cabrestantes operados manualmente, no para cabrestantes eléctricos)

## **3.Trabajo de campo**

- 3. 1.Pon el dispositivo en el lugar correcto.
- .2. 3 Coloque la polea (contador de profundidad) verticalmente sobre la cabeza del pozo.

.3.3 Abra todas las cajas eléctricas y colóquelas en su lugar. Retire todos los cables de conexión necesarios y verifique el conector del cable.

Nota: Todos los cables, enchufes y tomas de corriente de nuestra empresa tienen diferentes núcleos de conexión o orificios (dos núcleos, tres núcleos, cuatro núcleos, seis núcleos y tres agujeros), por lo que los usuarios no insertarán el lugar equivocado. Para evitar conexiones incorrectas, distinga cuidadosamente cada conector.

3.4).La sonda (cámara) y el cable del cabrestante están separados. Conecte correctamente la sonda (cámara) al cable del cabrestante, verifique y asegúrese de que la junta esté bien, luego aplique aceite de silicona al conector del cable del cabrestante y apriete la sonda y la biela del cable con una pinza de tubo antes de conectarse. Asegúrese de que el conector esté bien sellado.

3.5).Cuando todos los cables están conectados correctamente, cuando la luz de encendido está encendida, la caja de control comienza a funcionar (abra el botón "Interruptor de alimentación" en la caja de control cuando todo esté listo). Cuando el sistema comienza a funcionar, el monitor muestra la imagen de trabajo).<br>Nota: Antes de abrir el botón Interruptor de encendido, asegúrese de que el botón

Subir/Descender en la caja de control esté en el medio en lugar de subir o bajar, y la perilla de control de velocidad seconvierte a la velocidad más baja(Gire a la perilla de control de velocidad)

El operador puede girar la cámara de vista lateral presionando "Control de leva" hacia la izquierda o hacia la derecha y ajustar el brillo del LED de la cámara presionando "Control de leva" hacia arriba o hacia abajo según sea necesario. "Doble selección" puede cambiar la cámara de vista lateral y mirar hacia abajo a la cámara. La tecla de enfoque ajusta la distancia focal de la cámara de vista lateral según sea necesario (solo cámara de vista lateral, cámara de vista inferior sin esta función).

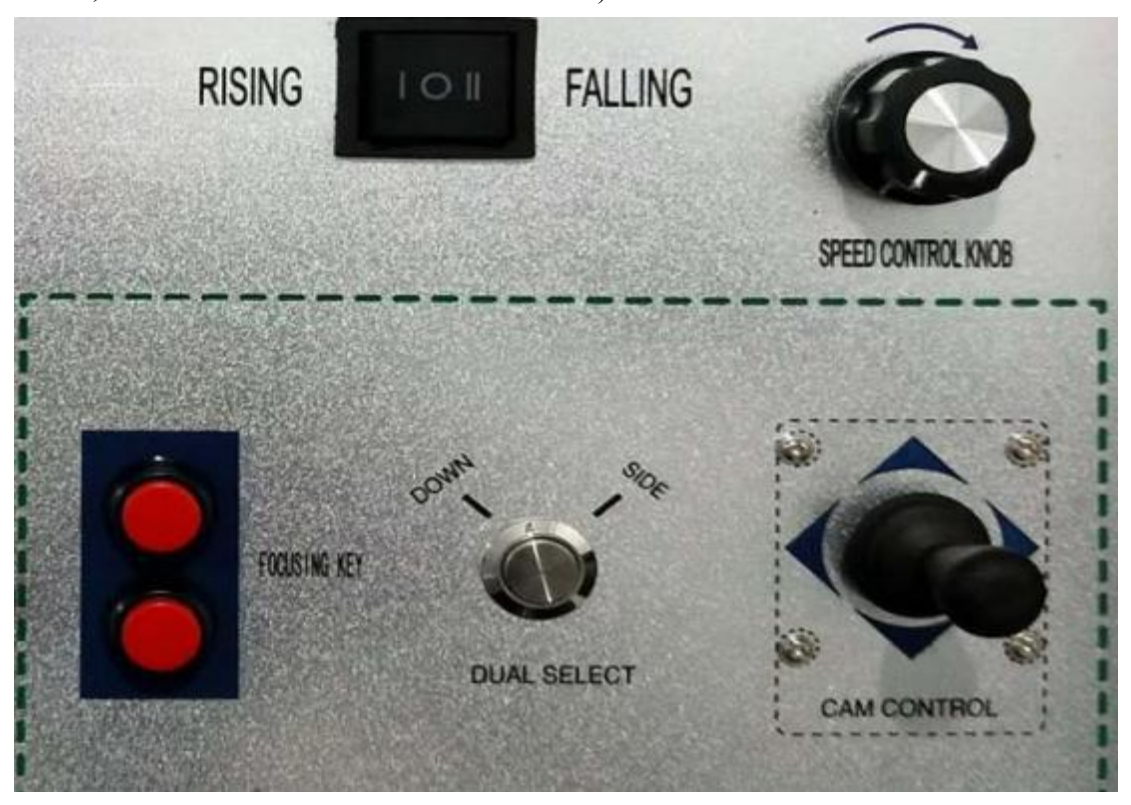

3.6).Retire la sonda (cámara) y cuelgue en la polea. Use la "perilla de controlde velocidad" para ajustar la velocidad del cabrestante a cero y presione "arriba/abajo" a "abajo". Presione el botón "volver a cero" en la caja de control para establecer el contador de profundidad en cero (el sistema tiene una función de grabación, pero cierre el botón del interruptor de encendido después de completar el registro y retire la tarjeta SD).Consulte las instrucciones de la tarjeta SD) y coloque la sonda (cámara) lentamente en el pozo controlando la perilla de control de velocidad.

3.7).Cuando todo esté listo, inicie todas las funciones y complete la inspección de perforación.

Las herramientas de registro son fáciles de operar. Si tiene alguna pregunta durante la operación, contáctenos. Por favor, no desmonte ningún instrumento usted mismo.

## **4.Cómo operar la tarjeta SD**

4.1 Este DVR admite la grabación de tarjetas SD, la capacidad máxima de 32 GB; Nota: Inserte la tarjeta SD antes de encender el botón del interruptor de encendido, apague el botón del interruptor de encendido y desenchufe la tarjeta SD.

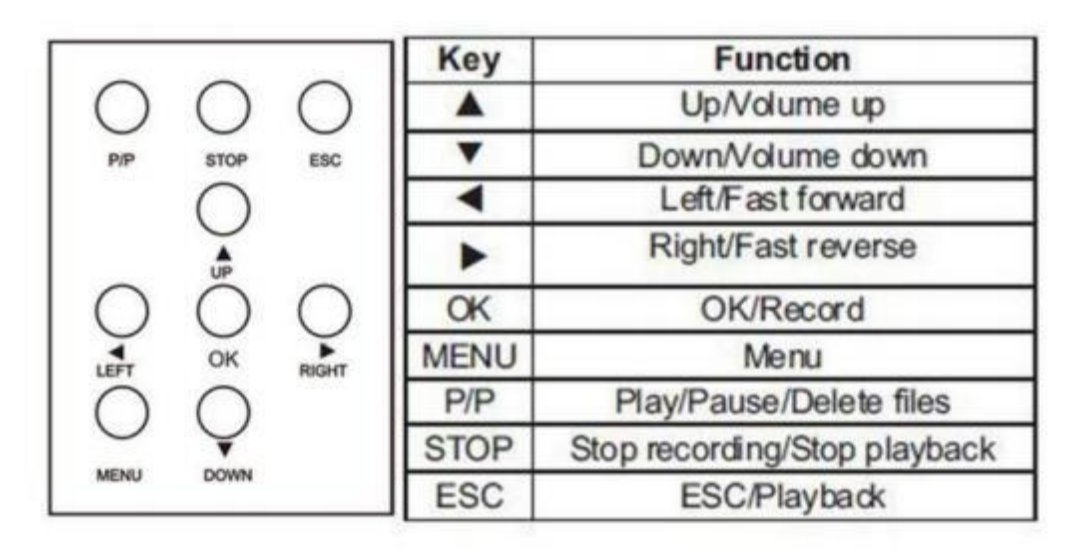

5 Cómo preajustar la profundidad y editar los datos Nota: No necesita preajustar la profundidad con la modificación de la línea de datos y el software de modificación de profundidad (dispositivo de predicción de profundidad). Hemos configurado todos los datos para usted y le proporcionaremos estos datos si necesita restablecer los datos después de un uso prolongado.

Use la línea de datos modificada (línea de datos negra de tres núcleos) para conectar la caja de control principal a la interfaz COM de la computadora. Abra el software de archivo adjunto (izquierda

Imagen) Complete los datos reescritos en el software (a la derecha de la imagen). ::

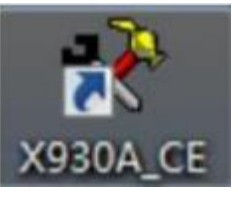

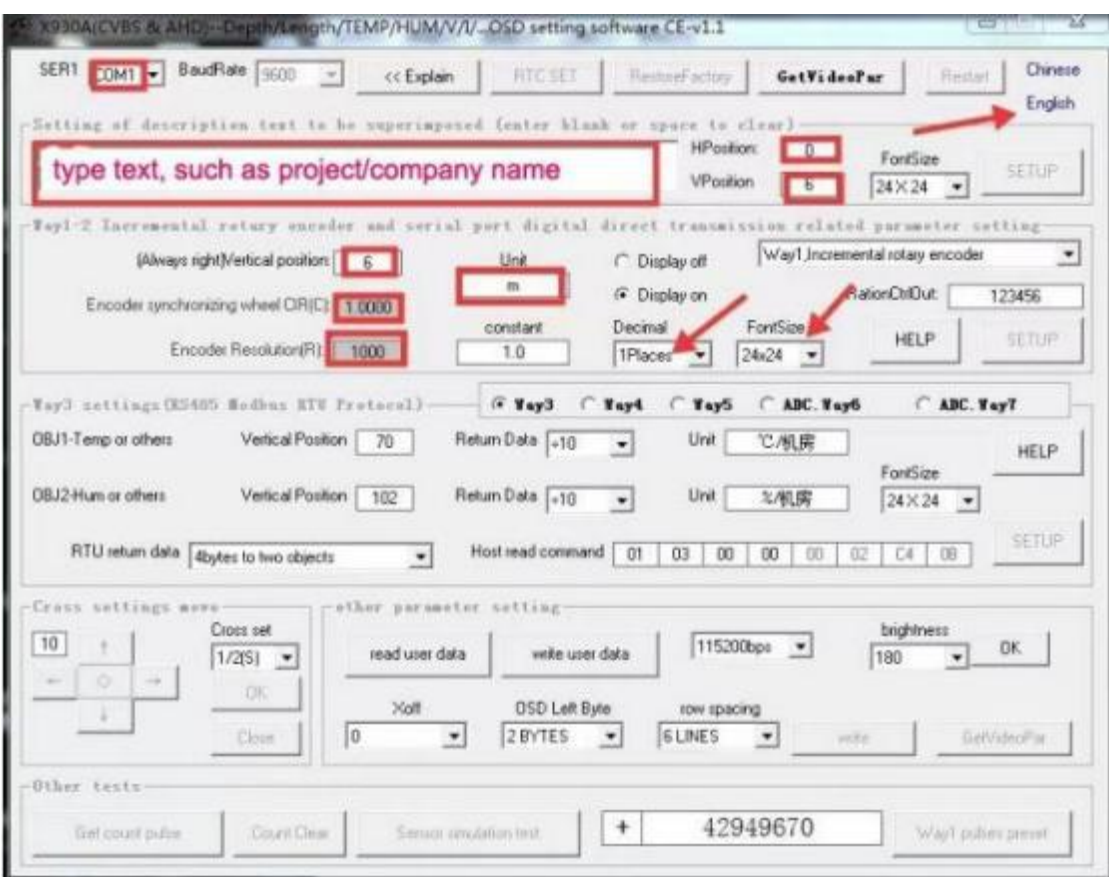

Nota: solo el texto en el cuadro rojo necesita ser modificado. También puede escribir el nombre de la empresa, profundidad, número de pozo, etc. El número de pulsos es 500, el perímetro del cable es 276 y el perímetro del cable se puede probar a través del perímetro de la polea del pozo. Software (dispositivo de predicción de profundidad) en la tarjeta SD. ::

#### **Instrucciones de mantenimiento:**

1 . Verifique que la tarjeta SD o el disco U estén llenos. Si está lleno, copie el video y la imagen en su computadora para evitar que el video anterior sea cubierto por el video posterior.

2 . Verifique la lubricidad del motor y la cadena, y aplique aceite si es necesario.

3 . Por favor, proteja el cable, reduzca el desgaste del cable, evite arañazos duros y dobla repetidamente el cable. Envuelva el cable con cinta impermeable para evitar el agua en el cable.

4 . Durante el transporte u operación, no dude en proteger el equipo. Preste atención a la dirección de la ranura de la tarjeta del enchufe, para evitar empujar con fuerza.

5.La potencia del dispositivo es de 220 voltios de CA. Tenga en cuenta la seguridad de la electricidad. Siempre verifique si la carcasa tiene fugas.

6 . El conector de la cámara y el cabrestante (conector de cable) es un conector de acoplamiento rápido, sellado con un sello, aplique un poco de aceite de silicona en la conexión de la junta antes de la conexión, y luego inserte lentamente el conector de la biela del cable en el orificio de posicionamiento de la sonda, conecte bien, apriete la tuerca con fuerza. Después de apretar la mano, el operador puede apretar ligeramente la pinza del tubo, pero no se fuerce demasiado con la pinza del tubo. Verifique si hay agua fuera del conector del cable. Y manténgalo seco y limpio antes o después del uso. Verifique que el sello esté intacto antes de su uso, reemplácelo después del daño y aplique aceite de silicona para cada uso.

7. El tubo de la sonda del instrumento pertenece al equipo de prueba de alta presión subacuático, sellado con un sello de goma especial, sellado a presión. Los sellos tienen un cierto rendimiento de envejecimiento, es decir, con el uso del tiempo, elmaterial en sí sufrirá cambios físicos. Tiempo de mantenimiento de un año, hasta no más de un año y medio.

8 . Si el cliente necesita usar un generador para alimentar el dispositivo, debe configurar el regulador de voltaje para equilibrar el voltaje. Debido al envío actual

10

Debido a la inestabilidad del generador, a veces la corriente es demasiado alta o demasiado

baja, afectará el uso del equipo e incluso dañará el equipo;

9 . Evite el uso de equipos en ambientes extremadamente fríos, extremadamente calientes o

extremadamente húmedos, lo que puede dañar el equipo. No caiga ni presione el dispositivo con fuerza.

#### **Guía del usuario:**

Este producto es un equipo especial, lea las instrucciones cuidadosamente antes de la operación. Además, el cable de conexión del dispositivo tiene una descripción clara de la interfaz, el cable está equipado con diferentes especificaciones. Los usuarios siempre que la distinción entre las especificaciones del cable, puede usar correctamente.

#### **Servicio posventa:**

El servicio de garantía está limitado al uso normal. El servicio de garantía caducará inmediatamente si:

1 todo tipo de daños causados por el hombre, como un suministro de energía inadecuado, inapropiado

El uso de archivos adjuntos no sigue las instrucciones.

- 2 Daño causado por transporte y otros accidentes.
- 3 El daño causado por reparaciones o modificaciones no autorizadas está sujeto a Nuestra empresa, así como el uso incorrecto o la negligencia.
- 4 usuarios instalados incorrectamente.
- 5 Daño causado por fuerza mayor, el servicio de garantía caducará inmediatamente.

Los productos de la compañía después de la venta brindan un año de garantía y mantenimiento de por vida.

Si tiene alguna pregunta durante la operación, comuníquese con el vendedor. Gracias